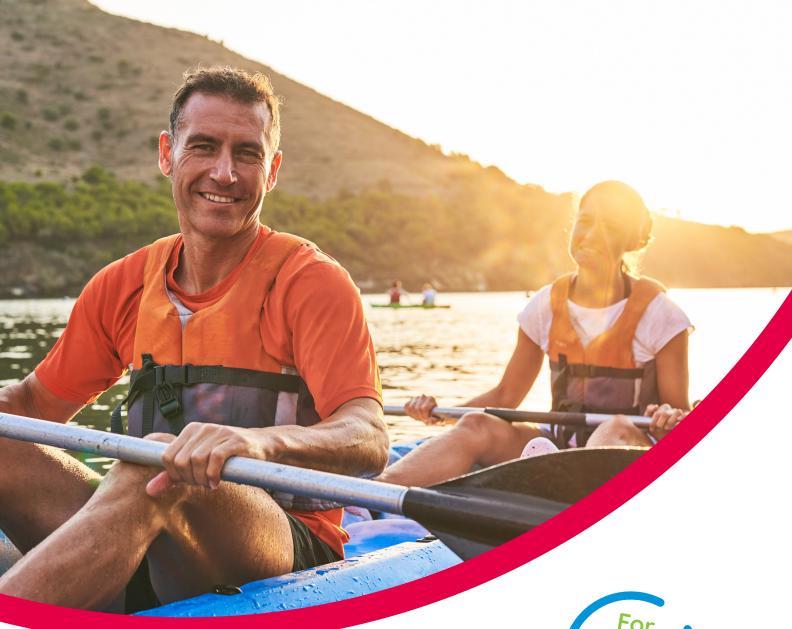

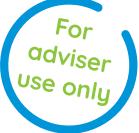

# Our SIPP Options UK Agency Admin Function Online Application

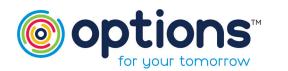

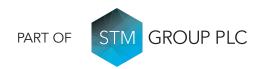

#### **ONLINE AREA**

You can log into your online account via the Adviser Area on the Options UK website: https://www.optionspensions. co.uk/online-area. Follow the path: SIPP> Online Area and click on the Adviser Area.

| optionspensions.co.uk/online-area  |                                                                                                    |                                                          |                             |  |  |  |
|------------------------------------|----------------------------------------------------------------------------------------------------|----------------------------------------------------------|-----------------------------|--|--|--|
|                                    |                                                                                                    |                                                          | PART OF STM GROUP PLC       |  |  |  |
| ABOUT US                           | SIPP SHARIA SIPP SSAS PROPERTY                                                                                                    | WORKPLACE PENSIONS   TRUSTEES   NEWS   DOCUMEN           | NTS & RESOURCES             |  |  |  |
| CONTACT US   CO                    | PERSONAL PENSION - INDIVIDUAL SIPP                                                                                                    | & SCAMS                                                  | Q                           |  |  |  |
| SIPP / Online Are                  | GROUP SIPP                                                                                                    |                                                          |                             |  |  |  |
|                                    | ONLINE AREA                                                                                                    |                                                          |                             |  |  |  |
| Online                             | PENSIONS FREEDOMS                                                                                                    |                                                          |                             |  |  |  |
| Welcome to the O                   | FLEXI-ACCESS                                                                                                    |                                                          |                             |  |  |  |
| Adviser Registratio                | If you are a financial adviser firm and wish to register for an agency to set up a new client or view an existing clients record, please use the<br>Adviser Registration link below. This link can also be used to retrieve an existing application or if the adviser firm you work for has already<br>registered enable you to join that agency to view client information. |                                                          |                             |  |  |  |
| Adviser Registratio                | on                                                                                                    |                                                          |                             |  |  |  |
| If you have alread                 | If you have already registered and have a log in you can access our Adviser area log in page by using the link below.                                                                                                    |                                                          |                             |  |  |  |
| If you are an existi<br>link below | ng SIPP client and wish to view you SIPP value                                                                                                    | e and transactions, your can access your SIPP through ou | ur Client Area by using the |  |  |  |
| Client Area                        |                                                                                                    |                                                          |                             |  |  |  |
|                                    |                                                                                                    |                                                          |                             |  |  |  |

- Once logged in you will see your permitted functions.
- If you are both a Business Writer & Agency Administrator, you would have additional tabs available for the below:
  - Illustrations
  - Pipeline Tracker
  - Clients

| Adviser Area                                                                              |                    |  |
|-------------------------------------------------------------------------------------------|--------------------|--|
|                                                                                           | > Illustrations    |  |
| Welcome to your dedicated Adviser Area.                                                   |                    |  |
| From here you will be able to access and manage your clients' policies and illustrations, | > Pipeline Tracker |  |
| as well as carrying out any necessary maintenance in relation to your Agency details.     | > Clients          |  |
|                                                                                           | > Your Account     |  |

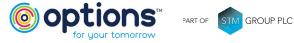

## Our SIPP Options UK

Agency Admin Function Online Application

### AGENCY MAINTENANCE

Invite new Users

Approve new User requests

View existing Users for your agency

Remove/suspend User accounts

Access your Agency Agreement with Options UK

#### Agency Maintenance

Welcome to the 'Agency Maintenance' area of our website.

As an authorised Administrator, you will have the option to invite potential new users to join your Agency and authorise them to write new business on your behalf.

Using the novigation panel on the right, you can simply invite them to join your Agency by clicking on the 'invite Business Writer' button, and following the instructions.

Occasionally it is possible that a potential new user may attempt to join your Agency before they have been authorised to do so, and in the event that this happens an automatically generated email will be sent to notify you.

Upon receipt of this email simply click on the "Existing Business Writers' tab located on the right hand side of this page, and the applicant's details and status will be displayed. You will then be given the option to either approve or delete the request.

Should you require any further assistance with regards to any of the features contained within this section, or any other part of our website, please contact us.

### ADDING USERS

This section allows you to add anybody that holds an advisory capacity within your organisation, in order for them to have access to our Options UK products & services, and to utilise the online application.

**Only** the Agency Administrator can add Business Writers, and by adding them to your agency, you are agreeing to accept regulatory responsibility for that individual and/or firm.

|                                                                                                    | <ul> <li>Agency Maintenance</li> </ul> |
|----------------------------------------------------------------------------------------------------|----------------------------------------|
| Welcome to the 'Agency Maintenance' area of our website.                                                                                      | > Agency Agreement                     |
| As an authorised Administrator, you will have the option to invite potential new users to                                                     |                                        |
| join your Agency and authorise them to write new business on your behalf.                                                                     | > Invite Users                         |
| Using the navigation panel on the right, you can simply invite them to join your Agency by                                                    |                                        |
| clicking on the 'Invite Business Writer' button, and following the instructions.                                                              | Existing Users                         |
| Occasionally it is possible that a potential new user may attempt to join your Agency                                                         | > Your Account                         |
| before they have been authorised to do so, and in the event that this happens an<br>automatically generated email will be sent to notify you. |                                        |
| Upon receipt of this email simply click on the 'Existing Business Writers' tab located on the                                                 |                                        |
| right hand side of this page, and the applicant's details and status will be displayed. You                                                   |                                        |
| will then be given the option to either approve or delete the request.                                                                        |                                        |

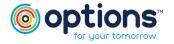

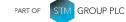

> Agency Maintena

> Agency Agreem

### Our SIPP Options UK

### Agency Admin Function

Online Application

#### ADDING USERS

| Invite Users                                                                                                    |                                                                  |
|----------------------------------------------------------------------------------------------------|------------------------------------------------------------------|
| Enter the email address of the person you wish to invite as a user in the box below, select the role(s) they will perform, and then invite them. | <ul> <li>Agency Maintenance</li> <li>Agency Agreement</li> </ul> |
| We will then email them out an invitation to become a user, and their details will appear within the "Existing Users" section.                   | <ul> <li>Invite Users</li> </ul>                                 |
| Email Address *                                                                                                    | > Existing Users                                                 |
| User Roles *                                                                                                    | > Your Account                                                   |
| <ul> <li>Business Writer</li> <li>User who is suitably authorised to submit business</li> </ul>                                                  |                                                                  |
| Paraplanner User who can help a business writer complete product applications                                                                    |                                                                  |
|                                                                                                    |                                                                  |
| Invite                                                                                                    |                                                                  |

Simply select which function your new User will be performing and add in their email address.

For Paraplanner access, please contact **customerrelations@optionspensions.co.uk** and specify which Business Writer the Paraplanner will need to be assigned to.

#### **EXISTING USERS**

Here you can view your previously invited or approved Users.

You can also suspend an account if someone leaves the firm.

| Existin        | g Users                     |         |         |                                        |
|----------------|-----------------------------|---------|---------|----------------------------------------|
| Existing Users |                             |         |         | <ul> <li>Agency Maintenance</li> </ul> |
|                |                             | Account | Account | Agency Agreement                       |
| Name           | Email                       | Status  | Actions | > Invite Users                         |
| Mr Test Case   | testadmin@test.com          | V Roles |         | > Existing Users                       |
| Mr Test Case   | testbusinesswriter@test.com | V Roles |         | > Your Account                         |
|                |                             |         |         |                                        |

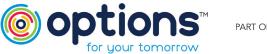

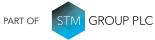

Options UK Personal Pensions LLP, company no. OC345142 and Options Corporate Pensions UK Ltd, company no. 09358998. Registered in England & Wales: 1st Floor Lakeside House, Shirwell Crescent, Furzton Lake, Milton Keynes, Buckinghamshire, MK4 1GA. Options UK Personal Pensions LLP is authorised and regulated by the Financial Conduct Authority, FRN 501747. Options Corporate Pensions UK Ltd is regulated by The Pensions Regulator.

#### FOR MORE INFORMATION PLEASE CONTACT OPTIONS UK

1st Floor Lakeside House, Shirwell Crescent, Furzton Lake, Milton Keynes, Buckinghamshire, MK4 1GA.

T: +44 (0) 330 124 1505 optionspensions.co.uk enquiries@optionspensions.co.uk